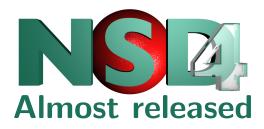

 $\verb|http://www.nlnetlabs.nl/downloads/nsd/nsd-4.0.0rc2.tar.gz|$ 

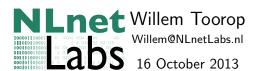

### History

```
June 16, 2003 NCD1.0 Mean and lean authoritative only
```

February 14, 2004 NSD2.0 DNSSEC, AXFR, configuration file

September 15, 2006 NSD3.0 IXFR (in), NSEC3, TSIG, DNAME

May 5, 2011 NS plans presented at RIPE62

December 13, 2012 № 0.0b1

Januari 10, 2013 NSI .0b2

Januari 23, 2012 NSA.0b3

Februari 5, 2012 NSW.0b4

July 15, 2012 NSQ.0b5

October 7, 2013 NSW.0rc1

October 14, 2013 NSW.0rc2

October 21, 2013 NSQ.0

**Expected release** 

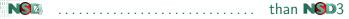

- is faster
  - Major rework in internal data structures and file back-end (radix-tree and a live "mmapped" back-end)

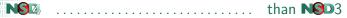

- ▶ is faster
  - Major rework in internal data structures and file back-end
- can handle more tcp connections
  - epoll/kqueue support with libevent

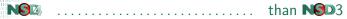

- ▶ is faster
  - Major rework in internal data structures and file back-end
- can handle more tcp connections
- can execute NSEC3-IXFRs faster
  - Time relative to size of the IXFR and not the zone

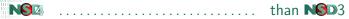

- is faster
  - Major rework in internal data structures and file back-end
- can handle more tcp connections
- can execute NSEC3-IXFRs faster
- can handle more zones
  - integrated zone compiler (live back-end)
  - patterns for common configuration options among zones
  - use nsd-control to add zones tied to patterns
  - No need for a restart any more

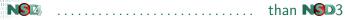

- is faster
  - Major rework in internal data structures and file back-end
- can handle more tcp connections
- can execute NSEC3-IXFRs faster
- can handle more zones
- is better manageable
  - Selectively read in modified zone files
     (with kill -HUP \$pid or nsd-control reload)
  - Change TSIG keys, patterns and zones without restart (with nsd-control reconfig)
  - No need for restart any more
  - Does not change pid when reloading
  - Does not fork away when attached to a console (for daemon management suites)
  - Secure remote provisioning and control with nsd-control

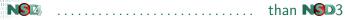

- is faster
  - Major rework in internal data structures and file back-end
- can handle more tcp connections
- can execute NSEC3-IXFRs faster
- can handle more zones
  - integrated zone compiler (live back-end)
  - patterns for common configuration options among zones
  - use nsd-control to add zones tied to patterns
- is better manageable
  - Selectively read in modified zone files
  - Change TSIG keys, patterns and zones without restart
  - Does not change pid when reloading
  - Does not fork away when attached to a console
  - Secure remote provisioning and control with nsd-control
  - uses more memory

NSIA is backwards compatible with

NGD3

▶ The DNS protocol logic itself has not been touched

- NSD is backwards compatible with
  - ► The DNS protocol logic itself has not been touched
  - ► The old NSD3 config can be read without problems
    - ▶ difffile: ixfr.db is ignored
    - ► Not the other way around

```
(zonelistfile:, xfrdir:, remote-control: and pattern:)
```

- is backwards compatible with NSD3
  - ▶ The DNS protocol logic itself has not been touched
  - ► The old NSD3 config can be read without problems
    - difffile: ixfr.db is ignored
    - Not the other way around (zonelistfile:, xfrdir:, remote-control: and pattern:)
  - nsd.db has new format and is converted on first startup
    - Needs to be writeable now
    - Not the other way around (recreate an old NSD3 compatible nsd.db with zonec)

- is backwards compatible with NSD3
  - ▶ The DNS protocol logic itself has not been touched
  - ► The old NSD3 config can be read without problems
    - difffile: ixfr.db is ignored
    - Not the other way around (zonelistfile:, xfrdir:, remote-control: and pattern:)
  - nsd.db has new format and is converted on first startup
    - Needs to be writeable now
    - Not the other way around (recreate an old NSD3 compatible nsd.db with zonec)
  - nsdc is no longer needed and removed
    - Cron job for nsdc patch no longer needed (or use nsd-control write to write zone files for secondaries)
    - ▶ nsdc reload  $\rightarrow$  kill -HUP \$pid
    - ▶ nsdc stop  $\rightarrow$  kill -TERM \$pid
    - or use nsd-control

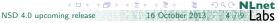

# **Provisioning and control NSD** remote server control utility

nsd-control [-c cfgfile] [-s server] command

- Contacts the NSD server over SSL
  - ▶ By default limited to 127.0.0.1 (by the server), but you can configure it to use a different IP address.

# **Provisioning and control** NSD remote server control utility

nsd-control [-c cfgfile] [-s server] command

- Contacts the NSD server over SSL
  - ▶ By default limited to 127.0.0.1 (by the server), but you can configure it to use a different IP address.
  - Confidentiality, Authenticity, Integrity
  - X509 based authorization (i.e. no shared secret)

# Provisioning and control NSD remote server control utility

nsd-control [-c cfgfile] [-s server] command

- ► Contacts the NSD server over SSL
  - ▶ By default limited to 127.0.0.1 (by the server), but you can configure it to use a different IP address.
  - Confidentiality, Authenticity, Integrity
  - X509 based authorization (i.e. no shared secret)
  - ▶ the NSD server authenticates the nsd-control
  - the nsd-control authenticates the NSD server
  - ▶ i.e. (ultimately) signed by the NSD server

### **NSD** remote server control utility

### nsd-control [-c cfgfile] [-s server] command

- ► Contacts the NSD server over SSL
  - ▶ the NSD server authenticates the nsd-control
  - the nsd-control authenticates the NSD server
  - ▶ i.e. (ultimately) signed by the NSD server
  - nsd-control config: /etc/nsd.conf

```
remote-control:
        control-enable:
                           ves
        server-cert-file: /etc/nsd/nsd_server.pem
        control-key-file: /etc/nsd/nsd_control.key
        control-cert-file: /etc/nsd/nsd_control.pem
```

▶ NSD server config: /etc/nsd.conf

```
remote-control:
        control-enable: yes
        server-key-file: /etc/nsd/nsd_server.key
        server-cert-file:
                          /etc/nsd/nsd_server.pem
```

### NSD remote server control utility

### nsd-control [-c cfgfile] [-s server] command

- ► Contacts the NSD server over SSL
  - nsd-control config: /etc/nsd.conf

```
remote-control:
        control-enable:
                           yes
        server-cert-file: /etc/nsd/nsd_server.pem
        control-key-file: /etc/nsd/nsd_control.key
        control-cert-file: /etc/nsd/nsd_control.pem
```

▶ NSD server config: /etc/nsd.conf

```
remote-control:
        control-enable:
                           ves
        server-key-file: /etc/nsd/nsd_server.key
        server-cert-file:
                           /etc/nsd/nsd_server.pem
```

nsd-control-setup [-d dir] - setup SSL keys for nsd-control -d dir use directory to store keys and certificates. default: /etc/nsd

### NSD remote server control utility

### nsd-control [-c cfgfile] [-s server] command

stops the server

Commands:

start stop

reload [zone]

reconfig repattern

log\_reopen status

stats

stats noreset

addzone name pattern

delzone name

write [zone] notify [zone] transfer [zone]

force\_transfer [zone]

zonestatus [zone]

serverpid

verbosity [number]

start server; runs nsd

reload modified zonefiles from disk

reload the config file the same as reconfig

reopen logfile (for log rotate)

display status of server

print statistics peek at statistics add a new zone

remove a zone write changed zonefiles to disk

send NOTIFY messages to slave servers try to update slave zones to newer serial

update slave zones with AXFR, no serial check print state, serial, activity

get pid of server process change logging detail

### **Patterns**

- Can be used within the config file
  - /etc/nsd/nsd.conf

```
server:
        zonesdir:
                      "/etc/nsd"
pattern:
                          "secondary-4-nlnetlabs"
        name:
                          "secondaries/%z/%s"
        zonefile:
        allow-notify:
                          2001:7b8:206:1::1 NOKEY
        request-xfr:
                          2001:7b8:206:1::1 NOKEY
zone:
                          "nlnetlabs.nl"
        name:
        include-pattern: "secondary-4-nlnetlabs"
zone:
                          "unbound.net"
        name:
        include-pattern: "secondary-4-nlnetlabs"
```

zonefile: processes the names of the zones:

%s zone name %z top level domain of zone name %1 first character of zone name %y second label from top

%2 second character of zone name %x third label from top

%3 third character of zone name

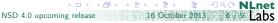

### **Patterns**

- Can be used within the config file
- Can be nested

/etc/nsd/nsd.conf

```
pattern:
                          "common-masters"
        name:
                          "master/%1/%2/%3/%s"
        zonefile:
pattern:
        name:
                          "secondary-at-nlnetlabs"
                          2001:7b8:206:1::1 NOKEY
        notify:
        provide-xfr:
                          2001:7b8:206:1::1 NOKEY
        include-pattern: "common-masters"
pattern:
                          "secondary-at-cwi"
        name:
        notify:
                          192.16.197.229 NOKEY
        provide-xfr:
                         192.16.197.229 NOKEY
        include-pattern: "common-masters"
pattern:
                          "secondary-at-nlnetlabs-and-cwi"
        name:
        include-pattern: "secondary-at-nlnetlabs"
        include-pattern: "secondary-at-cwi"
```

### **Patterns**

- Can be used within the config file
- Can be nested
- To dynamically add and remove zones
  - /etc/nsd/nsd.conf

- ▶ nsd-control addzone credns.net secondary-4-nlnetlabs
- nsd-control addzone toorop.net secondary-at-cwi

### **Patterns**

- Can be used within the config file
- Can be nested
- To dynamically add and remove zones
  - /etc/nsd/nsd.conf

```
server:
        zonelistfile: "/var/db/nsd/zone.list"
pattern:
                       "secondary-4-nlnetlabs"
        name:
                       "secondaries/%z/%s"
        zonefile:
pattern:
                       "secondary-at-cwi"
        name:
        zonefile:
                       "master/%1/%2/%3/%s"
```

- nsd-control addzone credns.net secondary-4-nlnetlabs
- nsd-control addzone toorop.net secondary-at-cwi

```
/var/db/nsd/zone.list
# NSD zone list
# name pattern
add credns.net secondary-4-nlnetlabs
add toorop.net secondary-at-cwi
```

### **Patterns**

- Can be used within the config file
- Can be nested
- To dynamically add and remove zones
  - /etc/nsd/nsd.conf

```
server:
        zonelistfile: "/var/db/nsd/zone.list"
pattern:
                       "secondary-4-nlnetlabs"
        name:
                       "secondaries/%z/%s"
        zonefile:
pattern:
                       "secondary-at-cwi"
        name:
        zonefile:
                       "master/%1/%2/%3/%s"
```

- nsd-control addzone credns.net secondary-4-nlnetlabs
- nsd-control addzone toorop.net secondary-at-cwi
- Zonefiles:

credns.net /etc/nsd/secondaries/net/credns.net toorop.net /etc/nsd/master/t/o/o/toorop.net

### **Provisioning and control Statistics**

#### nsd-control stats

### nsd-control stats noreset

### Output counter values

server0.queries=77355 num.tvpe.MINFO=0 num.queries=77355 num.type.MX=3124 time boot=119877 247897 num.tvpe.TXT=354 time.elapsed=280.069877 num.type.RP=0 size.db.disk=334430208 num.type.AFSDB=0 size.db.mem=122032188 num.type.X25=0 size xfrd mem=12736584 num.tvpe.ISDN=0 size.config.disk=199 num.type.RT=0 size.config.mem=61784 num.type.NSAP=0 num.tvpe.A=47590 num.tvpe.SIG=0 num.type.NS=1527 num.type.KEY=0 num.type.MD=0 num.type.PX=0 num.tvpe.MF=0 num.tvpe.AAAA=3815 num.tvpe.CNAME=28 num.tvpe.LOC=0 num.type.SOA=172 num.type.NXT=0 num.type.MB=0 num.type.SRV=179 num.tvpe.MG=0 num.tvpe.NAPTR=0 num.type.MR=0 num.type.KX=0 num.type.NULL=0 num.type.CERT=0 num.tvpe.WKS=0 num.tvpe.TYPE38=31 num.type.PTR=100 num.type.DNAME=0 num.type.HINFO=0 num.type.OPT=0

num.tvpe.APL=0 num.type.DS=2309 num.tvpe.SSHFP=0 num.type.IPSECKEY=0 num.type.RRSIG=2 num.type.NSEC=0 num.tvpe.DNSKEY=199 num.type.DHCID=0 num.type.NSEC3=0 num.tvpe.NSEC3PARAM=0 num.type.TLSA=0 num.type.SPF=225 num.tvpe.NID=0 num.tvpe.L32=0 num.type.L64=0 num.type.LP=0 num.tvpe.TYPE252=3 num.type.TYPE255=362 num.opcode.QUERY=65845 num class IN=79761

num.class.CH=23

num.rcode.NOERROR=74009

num.rcode.FORMERR=3 num.rcode.SERVFAIL=295 num rcode NXDOMATN=5073 num.rcode.NOTIMP=0 num.rcode.REFUSED=0 num.rcode.YXDOMATN=0 num\_edns=60404 num.ednserr=0 num.udp=70392 num.udp6=8988 num.tcp=389 num.tcp6=18 num.answer\_wo\_aa=65001 num rverr=0 num.txerr=0 num.raxfr=3 num truncated=419 num.dropped=0 zone.master=7

zone slave=50

# Provisioning and control Statistics

#### nsd-control stats

▶ Munin plugin in contrib utilizing nsd-control stats

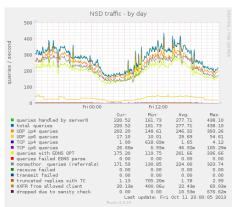

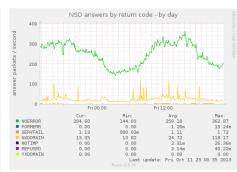

# Provisioning and control Statistics

#### nsd-control stats

Munin plugin in contrib utilizing nsd-control stats

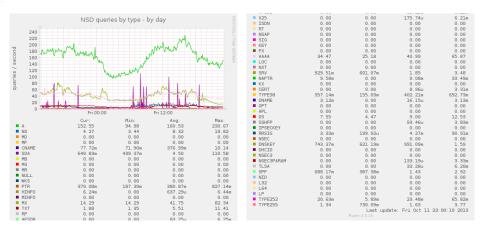

### **Performance**

More detailed treatment this afternoon at 14:00 in Which habitat fits your name servers nature best?

Linux 3.9

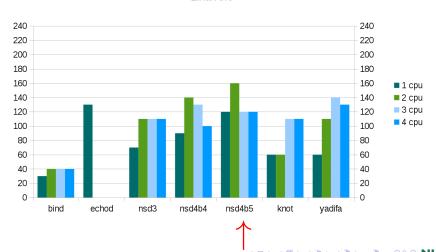

[0]0[1]00[0]0[0][0][00]0[00][00][00]0[1][1]0[0]

### **Performance**

More detailed treatment this afternoon at 14:00 in Which habitat fits your name servers nature best?

freebsd 9.1

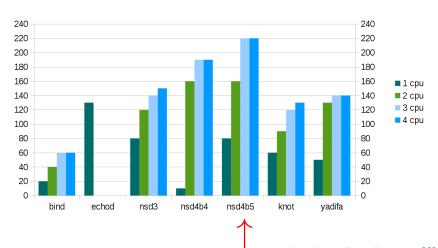

### **Performance**

► More detailed treatment this afternoon at 14:00 in Which habitat fits your name servers nature best?

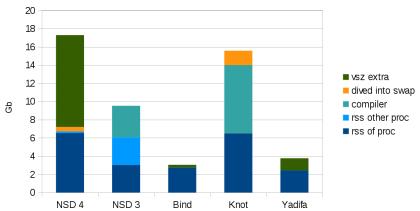

### Resources

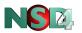

## Release candidate 2

download http://www.nlnetlabs.nl/downloads/nsd/nsd-4.0.0rc2.tar.gz

web http://www.nlnetlabs.nl/projects/nsd/

mailing-list nsd-users@nlnetlabs.nl

http://open.nlnetlabs.nl/mailman/listinfo/nsd-users/ subscribe

subversion http://www.nlnetlabs.nl/svn/nsd/

donations http://www.nlnetlabs.nl/labs/contributors/

http://www.nlnetlabs.nl/projects/nsd/support.html support

Willem Toorop <willem@nlnetlabs.nl> me